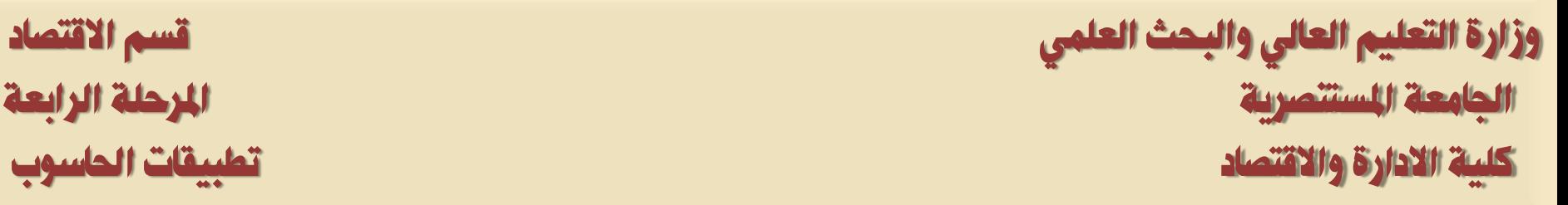

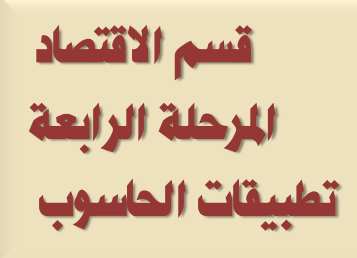

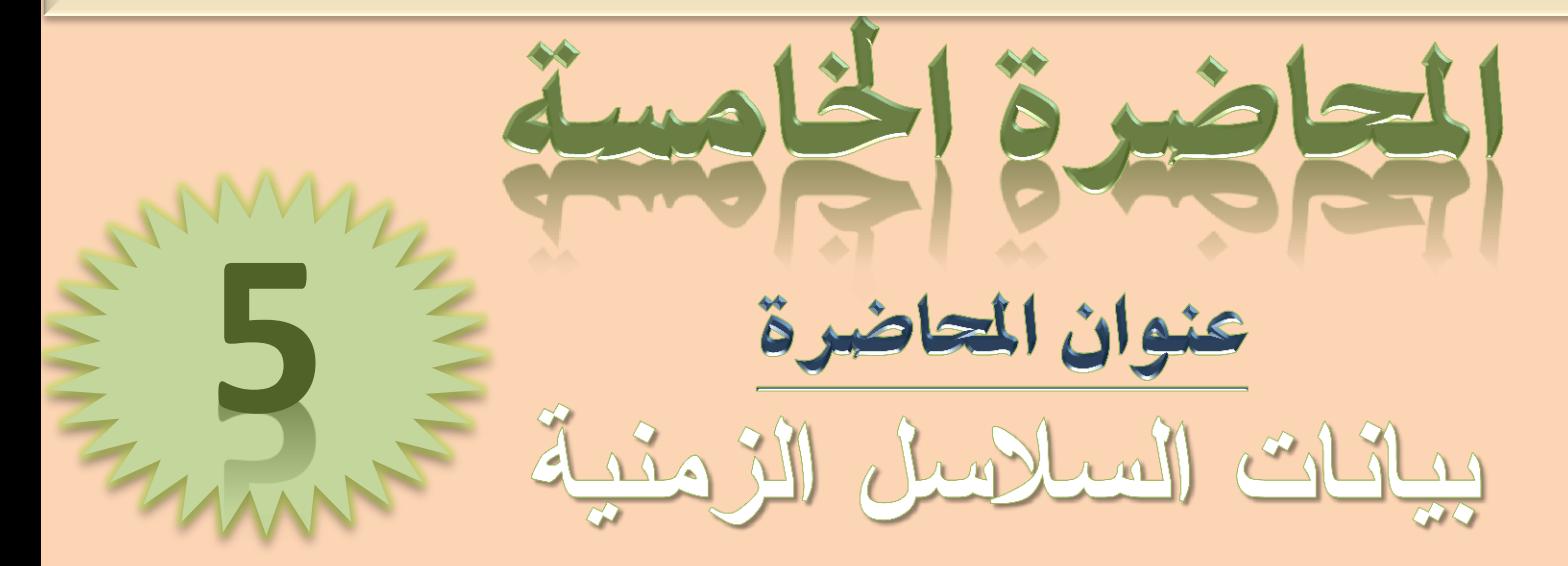

## **انبروفايم االكاديًي نالستار**

<https://uomustansiriyah.edu.iq/e-learn/profile.php?id=1740>

**انكورش انثاني/ صباحي يسائي اسى انتذريسي أ. و. عهياء هاشى يحًذ**

#### **2022-2021**

انواع بيانات السلاسل الزمنية

- أولاً: البيانات السنوية Annual.
- لإذا كانت السنة قبل (2000) فيمكن أن تُكتب السنة كاملة أو مختصرة، فمثلاً ســـنة (1999) نكتب السنة كاملة (1999) أو مختصر ة (99).
- إذا كانت السنة بعد عام (2000) صَثْلاً عام (2010) يجب أن نكتب السنة بصيغتها الكاملة أي نكتب (2010).

تَّانياً: البيانات نصف السنوية Semi–annual:

نفس حالة البيانات السنوية.

ثَالثاً: البيانات ربع السنوية Quarterly

في هذه الحالة نكتب السنة ثم يتبعها " نقطة" (.) أو " نقطتهن" (:) ثم رقم الرِّيع الذي تبـــدأ يه البيانات، فمثلاً:

Start date [1995:1] End date: [2012:4]

ر ابعاً: البيانات الشهرية Monthly

في هذه الحالة نكتب السنة ثم يتبعها " نقطة" (٠) أو " نقطتين" (:) ثم ترتيب الـــشهر الـــذي تندأ مه المعادلت، فمثّلاً:

Start date [1995:1] End date: [2012:12]

#### **Data Specification**

Annual

Multi-yeas Annual  $\searrow$ 

Monthly-**Bimonthly** 

Fortnightly

Weekly

Intradav Integer date

Ten-day (Trimonulalv)

Daily - 5 day week

Daily - 7 day week Daily - custom week

Semi-annual **Ouarterly** 

## **Data Specification**Annual Multi-year Annual Semi-annual Quarterly **Monthly Bimonthly** Fortnightly Ten-day (Tripenthly) Weekly Daily - 5 day week Daily - 7 day week Daily - custom week Intraday Integer date

خامساً: البيانات الأسبو عيهُ Weekly في هذه الحالة نكتب بترتيب عكس السابق المصلو بالأسبوع ثم الشهر ثم السنة، ويفصل بين كل منهم نقطة" (.) أو " نقطتين" (:)، فمثلاً: Start date [17:1995] End date: [4:12:2012] سانساً: البيانات اليوميةَ (الأسبوع 7 أيام) Daily - 7 day week في هذه الحالةَ نكتبَ بترتيب عكس السابقَ ابتداء باليوم ثُم الشهر ثُم السنةَ، ويفــصل بــــين كل منهم نقطة" (.) أَو " نقطتين" (:)، فمثلاً: Start date [1:1:1995] End date: [31:12:2012] سابعاً: البيانات اليوميةَ (الأسبوع 5 أيام) Daily - 5 day week

نفس حالة البيانات اليومية (الأسبوع 7 أيام).

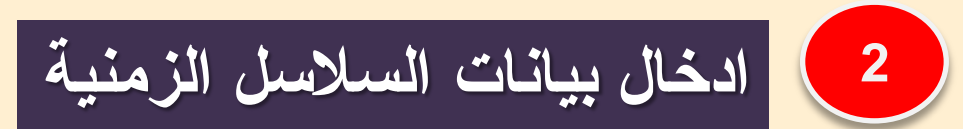

جدول (2.3) يمثل البيانات المتعلقة بالواردات من السلع الاستثمارية بملايين السدولارات

في إحدى الدول في الفترة 2005–2012. " اسم الملف Example3.2".

## **اكتب انخطوات انالزية نحم انسؤال انتاني**

### **جذول 2.3 يثال ادخال بيانات انسالسم انسينية**

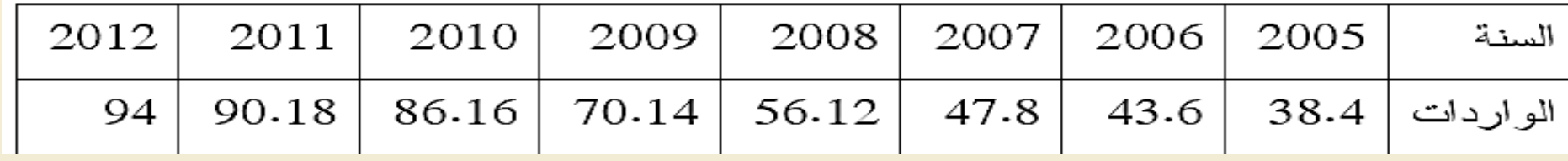

## **انحم:**

في هذه الحالة نختار Dated - regular frequency. يمكن اختيار نسوع البيانات المناسب من القائمة أسفل Date specification الموضحة في شكل  $(7.3)$ 

في شكل (7.3) اختر Annua1 ثم أدخل تاريخ البداية 2005 مقابل Start:

date وتاريخ النهاية 2012 مقابل :End date، ثم اضـــغط OK، فتظهـــر

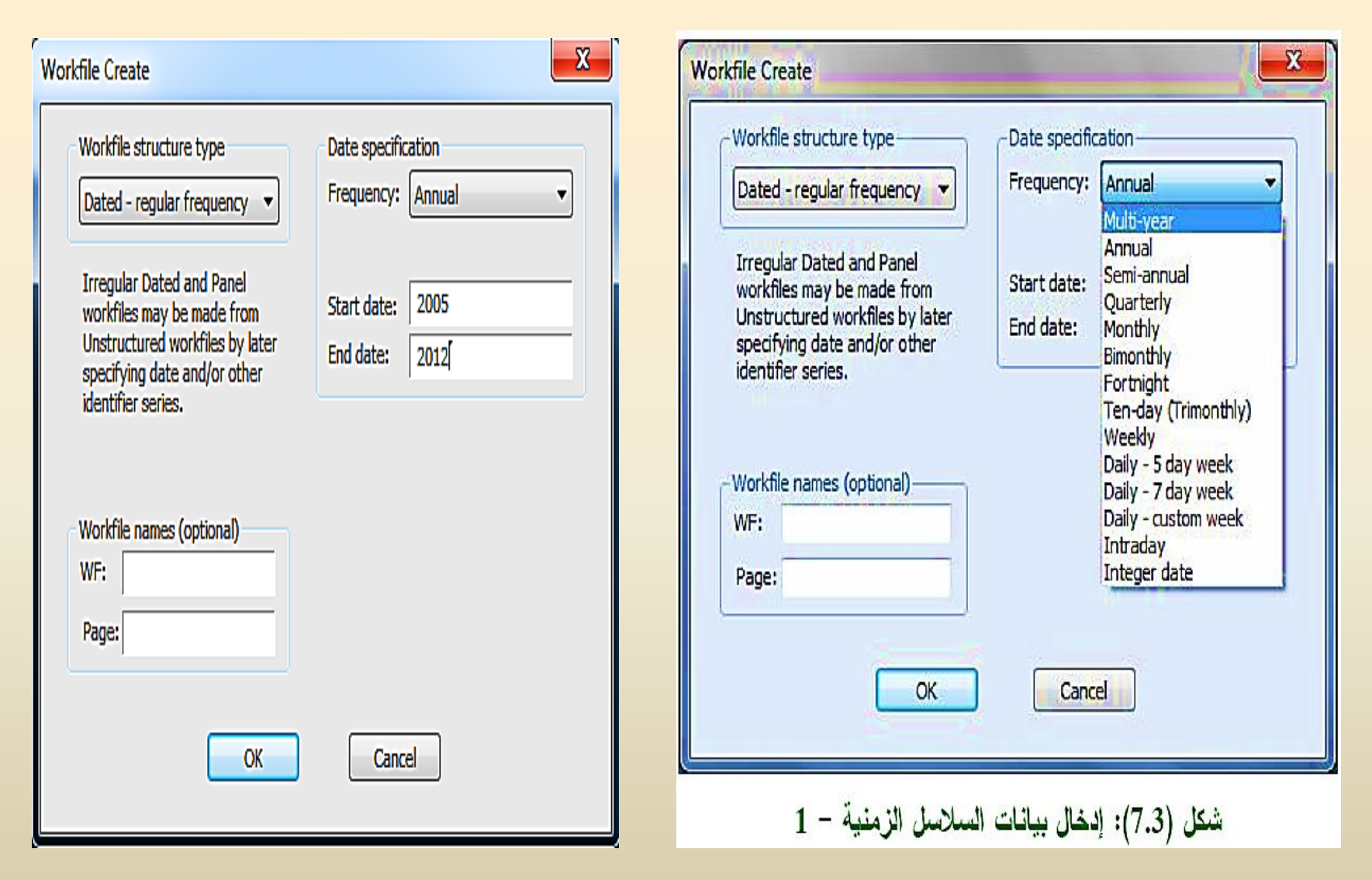

**1**

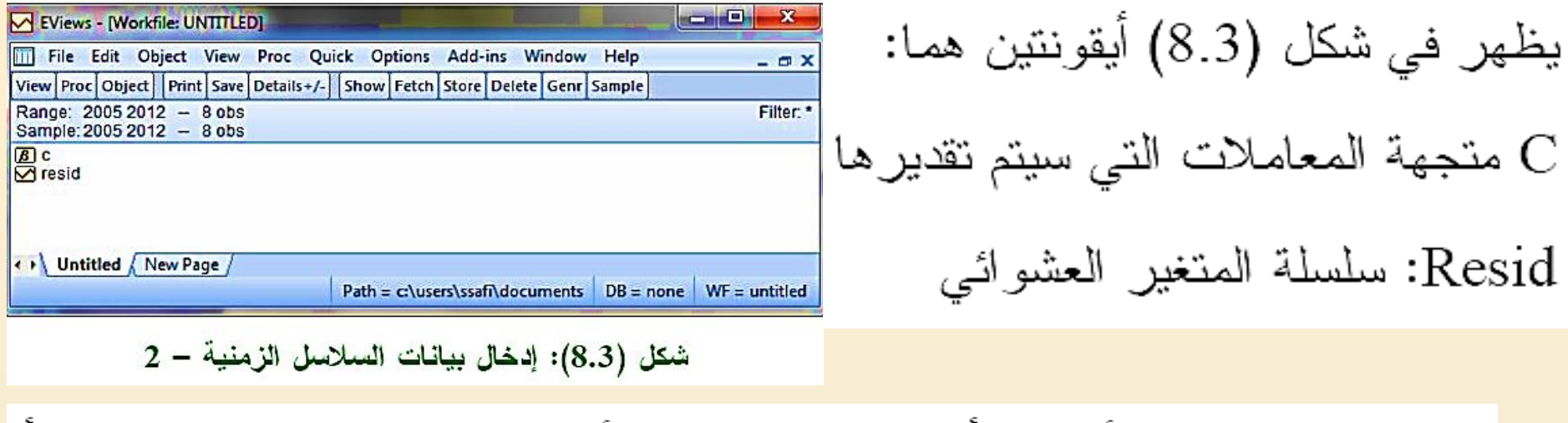

- اكتب في نافذة الأوامر " أسفل شريط القوائم" الأمر data ثم اكتب اسم المتغيــــر أو المتغيرات المطلوب إدخالها، وليكن مثلا إدخال متغير واحد " x" كما يلبي: data x
	- كما موضح في شكل (9.3):

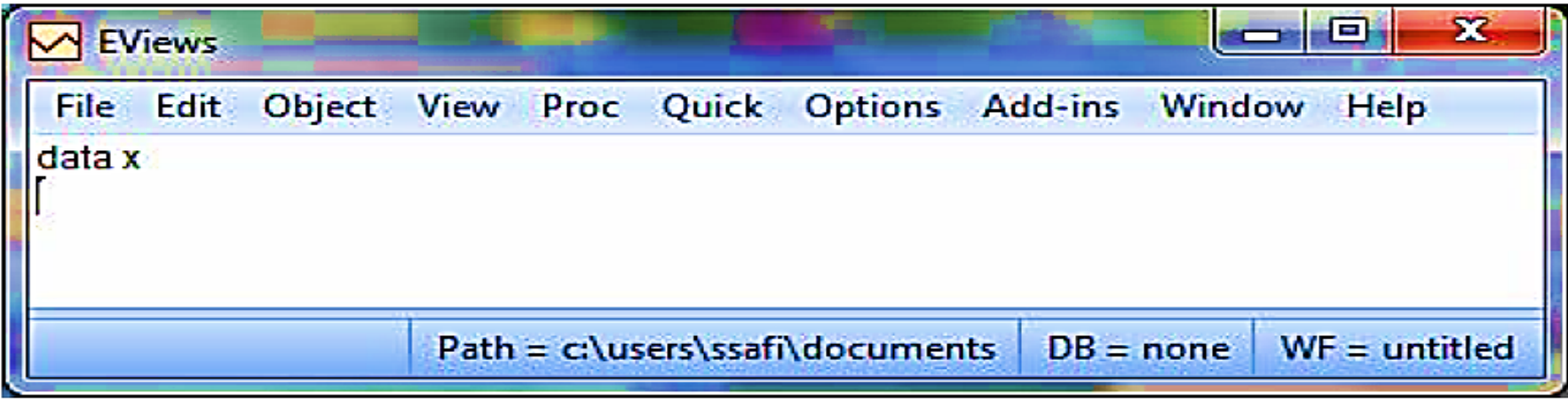

شكل (9.3): إدخال بيانات السلاسل الزمنية – 3

#### اضغط Enter فتظهر النافذة الموضحة في شكل (10.3):

| V EViews - [Group: UNTITLED Workfile: UNTITLED::Untitled\] |                                                    |                                |  |           |                                             |             |  | $\mathbf{x}$<br>e        |    |
|------------------------------------------------------------|----------------------------------------------------|--------------------------------|--|-----------|---------------------------------------------|-------------|--|--------------------------|----|
| ligi                                                       | <b>File Edit</b>                                   | Object View Proc Quick Options |  |           | <b>Add-ins</b><br>Window                    | Help        |  | $  \times$               |    |
|                                                            | View Proc Object   Print   Name   Freeze   Default |                                |  |           | Sort Transpose Edit+/- SmpI+/- Title Sample |             |  |                          |    |
|                                                            |                                                    |                                |  |           |                                             |             |  |                          |    |
| obs                                                        | ×                                                  |                                |  |           |                                             |             |  |                          |    |
| 2005                                                       | NA.                                                |                                |  |           |                                             |             |  | -                        |    |
| 2006                                                       | NA.                                                |                                |  |           |                                             |             |  |                          |    |
| 2007                                                       | <b>NA</b>                                          |                                |  |           |                                             |             |  |                          |    |
| 2008                                                       | <b>NA</b>                                          |                                |  |           |                                             |             |  |                          |    |
| 2009                                                       | <b>NA</b>                                          |                                |  |           |                                             |             |  |                          |    |
| 2010                                                       | <b>NA</b>                                          |                                |  |           |                                             |             |  |                          | ≡∣ |
| 2011                                                       | <b>NA</b>                                          |                                |  |           |                                             |             |  |                          |    |
| 2012                                                       | NA                                                 |                                |  |           |                                             |             |  | $\overline{\phantom{0}}$ |    |
|                                                            | ٠                                                  |                                |  | 555.<br>► |                                             |             |  |                          |    |
|                                                            |                                                    |                                |  |           | Path = c:\users\ssafi\documents             | $DB = none$ |  | $WF =$ untitled          |    |

شكل (10.3): إدخال بيانات السلاسل الزمنية — 4

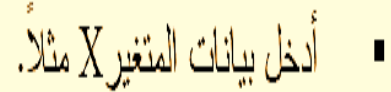

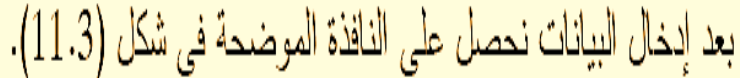

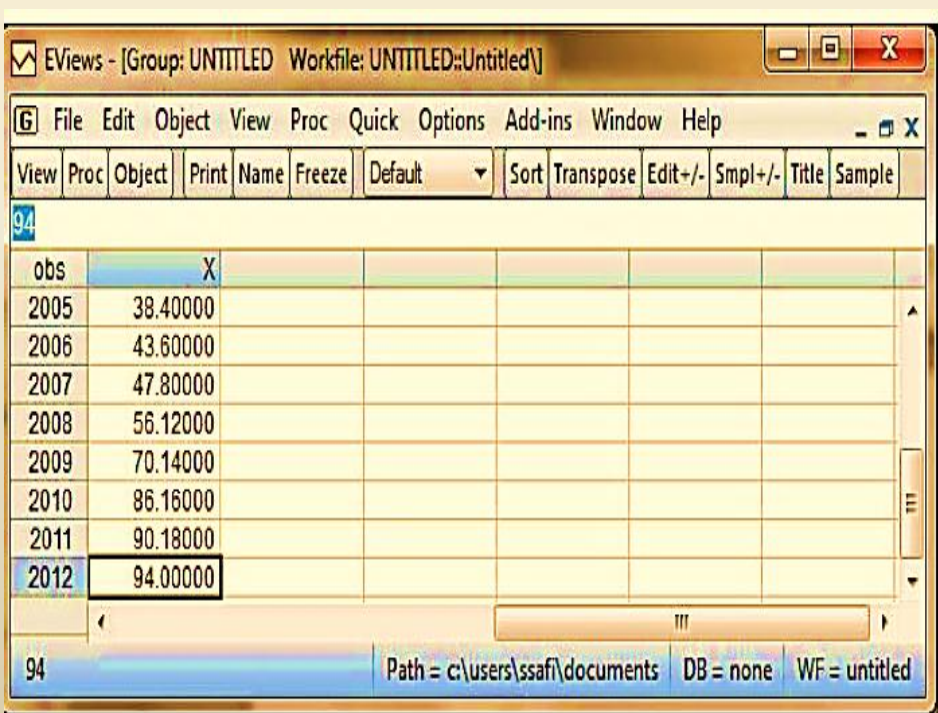

 $\frac{1}{2}$ شكل (11.3): إدخال بيانات السلاسل الزمنية - 5

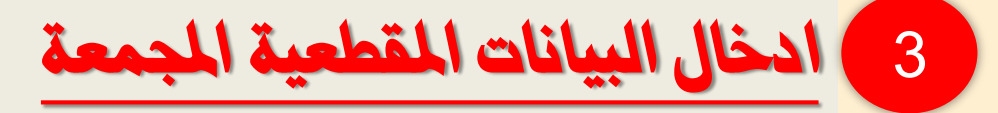

**اكتب انخطوات انالزية نحم انًثال انتاني**

# **نذيك انجذول انتاني: ادخم انبيانات بانطريقة انًناسبة**

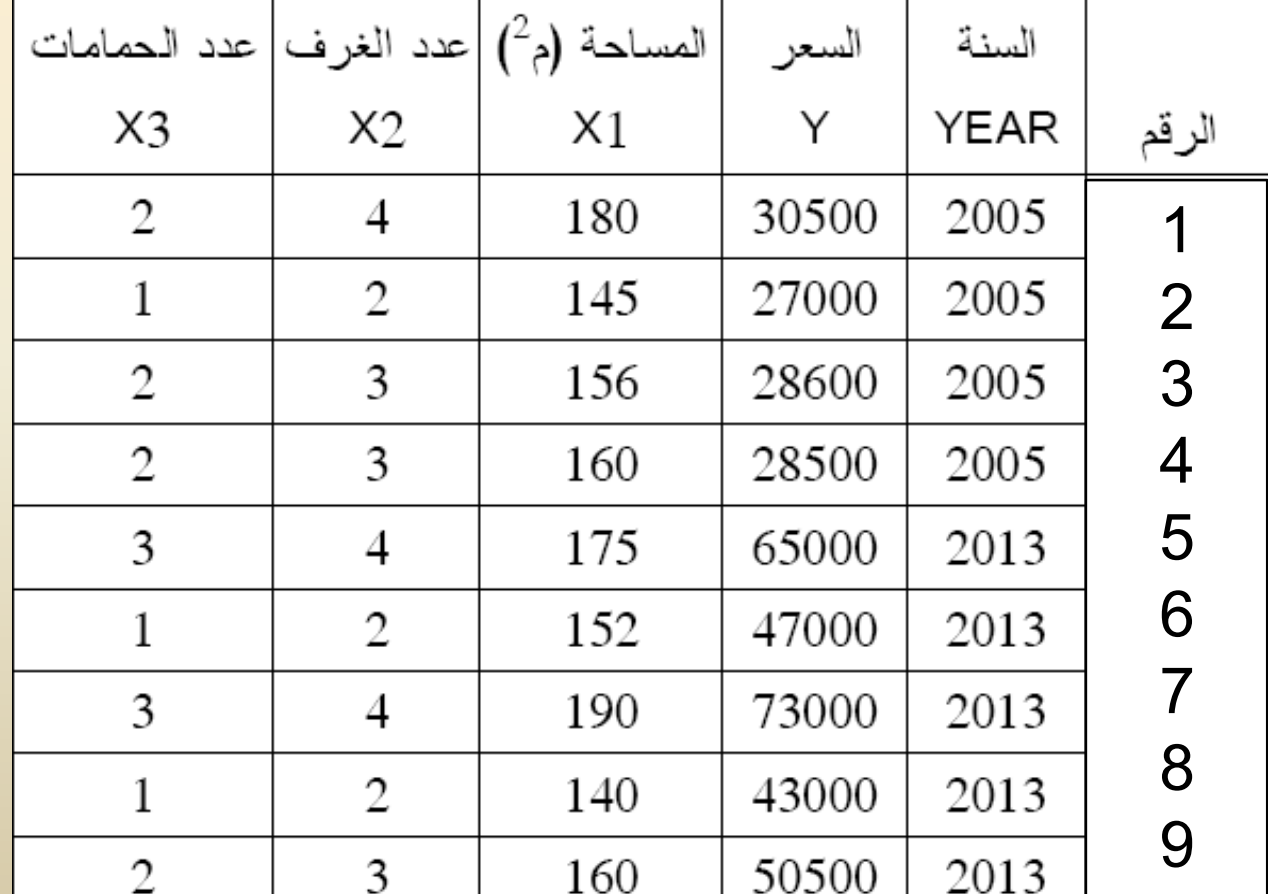

جدول (3.3): مثال على إدخال البيانات المقطعية المُجمعة

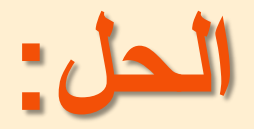

#### نخدّار *Unstructured/undated فتظه*ر النافذة الموضحة في شكل (3.3):  $\blacksquare$

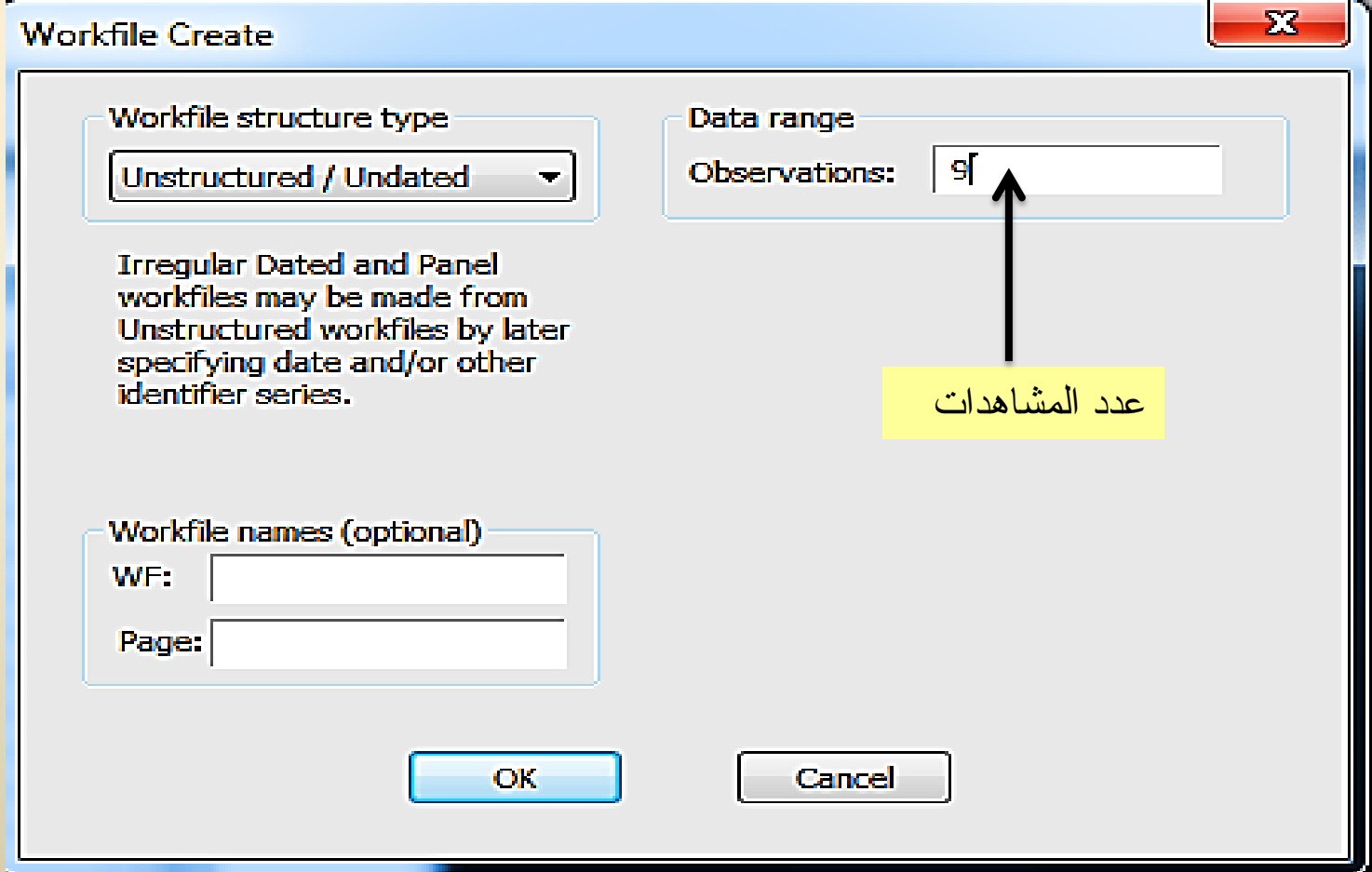

### Command

 $data y x1 x2 x3$ 

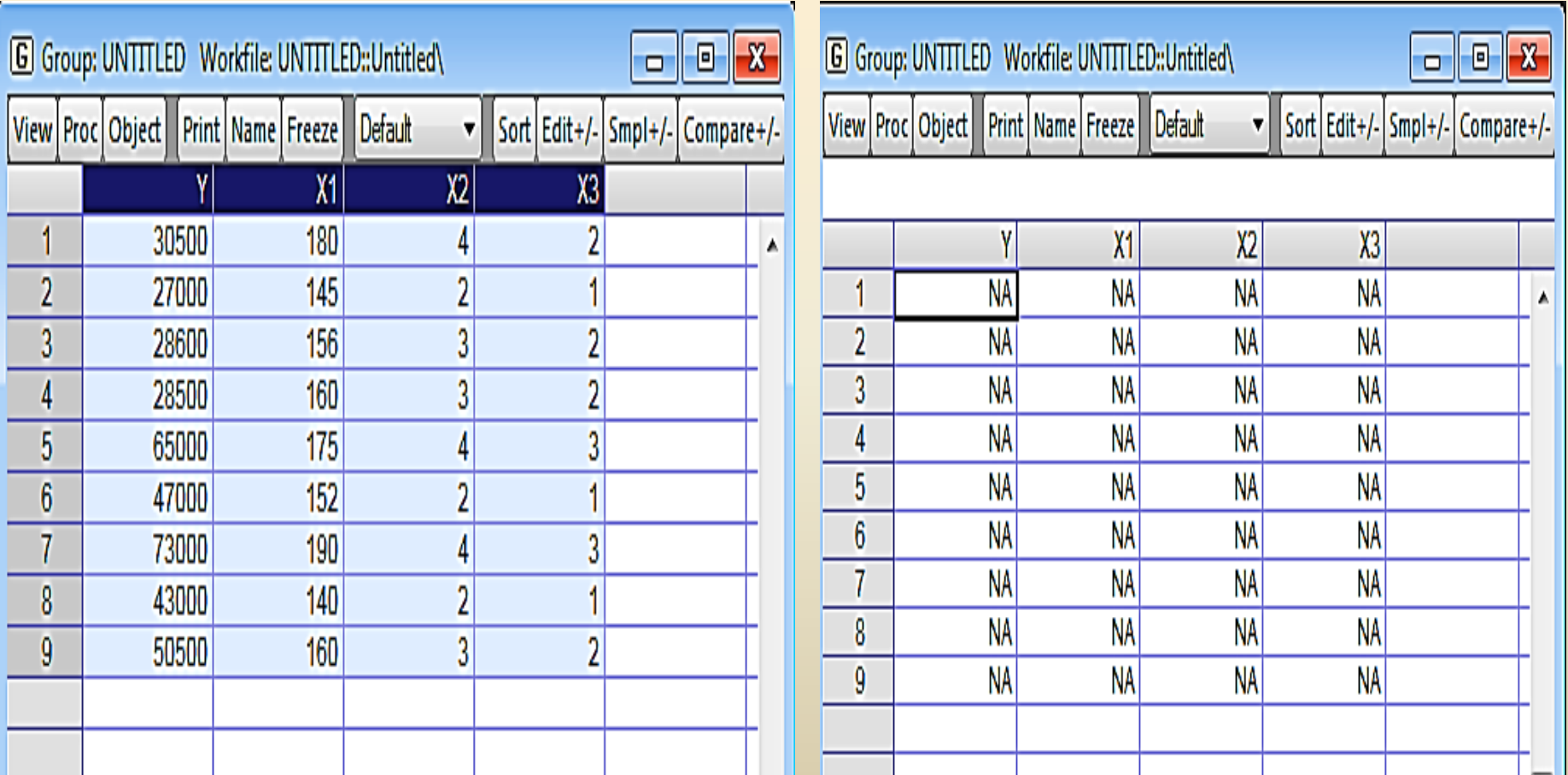

 $-1-$ 

**ادخال انبيانات انًقطعية**

### جدول (1.3): مثال على إدخال البيانات المفطعية

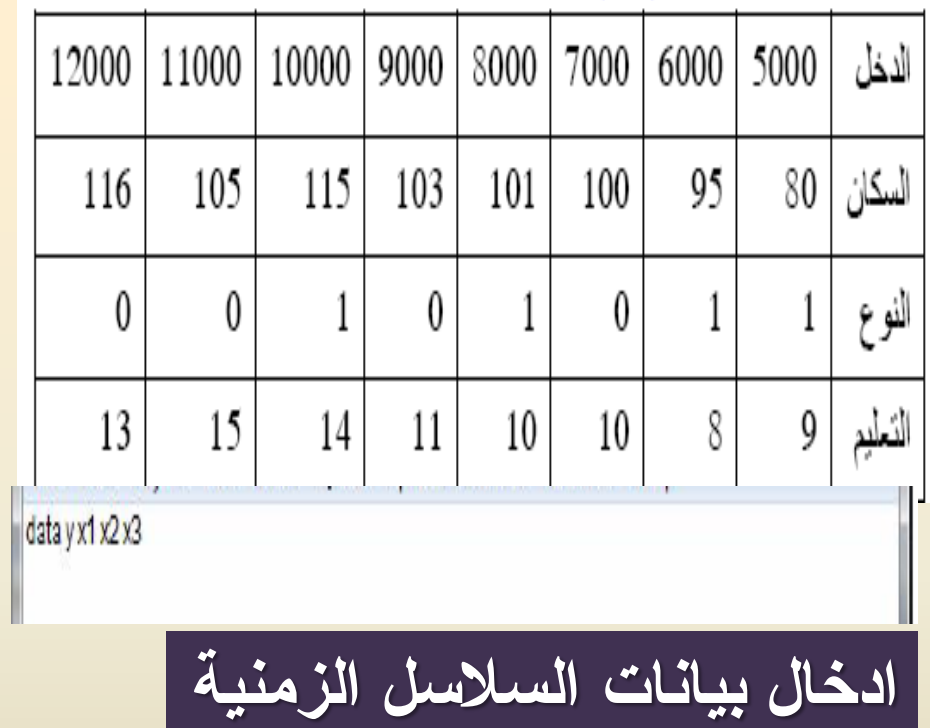

### **جذول 2.3 يثال ادخال بيانات انسالسم انسينية**

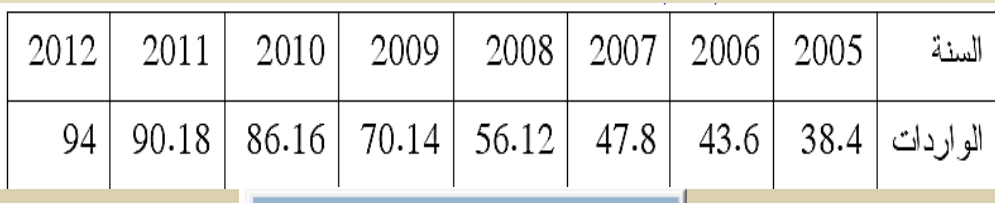

**Command** data x

E Command E Capture

ادخال البيانات المقطعية المجمعة

جدول (3.3): مثال على إدخال البيانات المقطعية المُجمعة

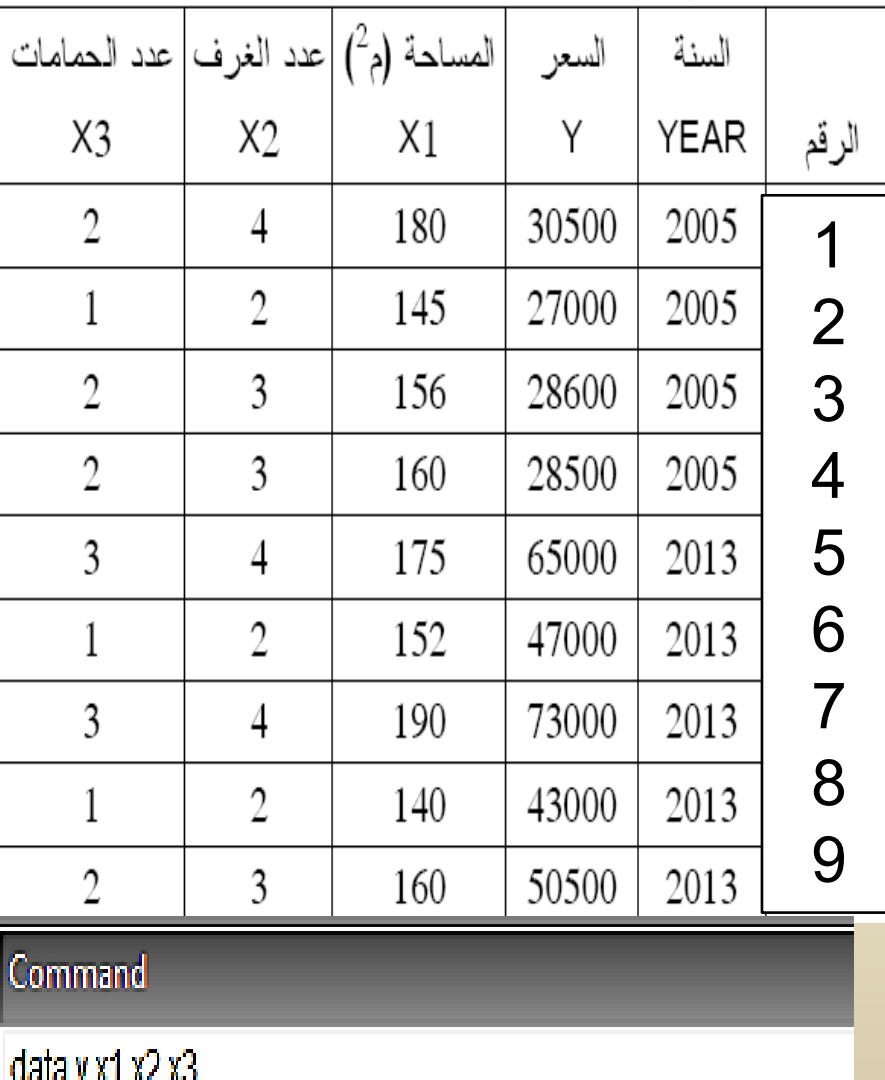